## **آزمایش شماره 1 الف) آشنایی با دستگاهها**

## -١ -١ **اسیلوسکوپ ١**

اسیلوسکوپ و یا به اختصار اسکوپ یکی از مهمترین و قابل انعطافترین وسایل اندازهگیـري اسـت . اسـکوپ دستگاهی است که براي اندازهگیري ولتاژ بکار میرود ولی با تغییرات کوچکی میتوان از آن براي اندازهگیري جریان، زمان، فرکانس و اختلاف فاز استفاده نمود، ولی اهمیت بیشتر اسکوپ در توانـایی نشـان دادن شـکل موج به صورت بصري است. اسکوپ این قابلیت را دارد که ضمن نمایش همزمان سیگنالهاي متفاوت که بـه کانالهاي آن وصل شده، کمیتهاي مختلف شکل موجها را اندازهگیري نمایـد. در شـکل(1-1) تصـویر یـک اسیلوسکوپ چهار کاناله دیجیتال نمایش داده شده است.

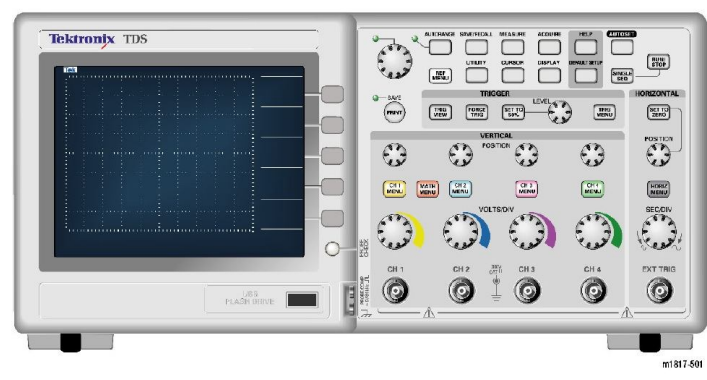

**شکل1-1 نمونهاي از یک اسیلوسکوپ چهار کاناله دیجیتال** 

## -1 -1-1 **پروب ٢**

جهت انتقال سیگنالهاي الکتریکی به اسیلوسکوپ، ازپروب استفاده میشـود . شـکل (2-1) نمونـه اي از یـک پروب را نشان میدهد. سیم رابط پروب معمولا از جنس کابل کواکسیال میباشد تا میـزان نـویز بـه حـداقل برسد. نوك پروب به صورت گیرهاي فنري است که میتوان آن را به یک نقطه از مدار وصل کرد. اگر پوشـش پلاستیکی نوک پروب را برداریم، نوک آن به صورت سوزنی می شود که در بعضی مواقع از آن اسـتفاده مـی-گردد. انتهاي فلزي سیم رابط که به ورودي اسیلوسکوپ وصل می شود BNC نـام دارد. BNC داراي یـک شیار مورب است که وقتی آن را به ورودي اسیلوسکوپ وصل میکنیم و 90 درجه در جهت عقربههاي ساعت میچرخانیم این قطعه کاملا به اسکوپ متصل میشود. روی پروب کلیدی با دو حالت 1× و <sup>10×</sup> وجود دارد که در حالت 1 سیگنال بدون هیچ تضعیفی از طریق پروب به اسکوپ اعمال میگردد و در حالت10، ابتدا

 $\overline{a}$ ١ -Oscilloscope

<sup>&</sup>lt;sup>\*</sup>- Probe

سیگنال در داخل پروب 10 برابر تضعیف شده سپس به اسکوپ اعمال میشود(در فرکانسهـاي بـالا پـس از انتخاب وضعیت 10، تنظیمات مربوطه نیز باید انجام شود).

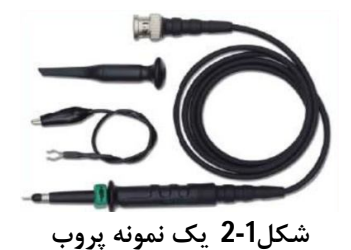

### -1 -2-1 **صفحه نمایش**

صفحه نمایش اسیلوسکوپها در راستاي افقی به 10 قسمت و در راستاي عمودي به 8 قسمت تقسـیم مـی - شود. براي دقت بیشتر در اندازهگیري، در راستاي افقی و عمودي خطوط وسط داراي تقسیمات ریزتـري نیـز مے باشند.

### -1 -3-1 **کلیدهاي اسیلوسکوپ**

اگر یکی از کلیدهاي سمت راست پانل اسکوپ فشار داده شود، منوي مربوطه در سمت راست صفحه نمایش ظاهر شده و گزینههاي موجود را نشان میدهد. با استفاده از کلیدهاي بدون اسـم در سـمت راسـت صـفحه نمایش میتوان به هر یک از گزینهها دسترسی داشت.

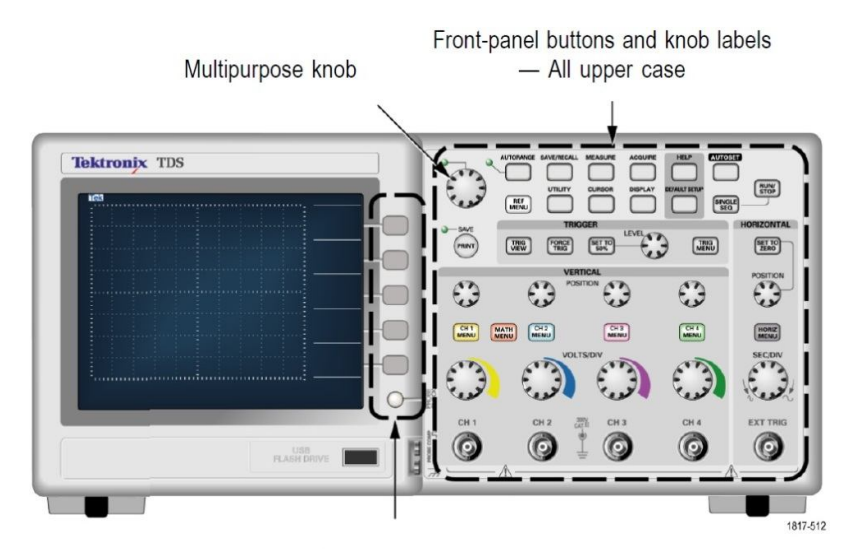

Option buttons - First letter of each word on screen is upper case **شکل 3-1 کلیدهاي اسیلوسکوپ چهار کاناله دیجیتال** 

### -1 -4-1 **کنترل عمودي**

همانطور که در شکل (4-1) نشان داده شده اسـت، ایـن قسـمت شـامل، کلیـدهاي POSITION)حرکـت سیگنال بصورت عمودي)، MENU 4CH&3CH2,CH1,CH)منوي عمودي هر کانال که فشرده شـود، در سمت راست صفحه نمایش، تنظیمات همان کانال ظاهر میشود) و DIV/VOLT)تغییر مقیاس عمودي هر کانال) میباشد.

**Vertical Controls** 

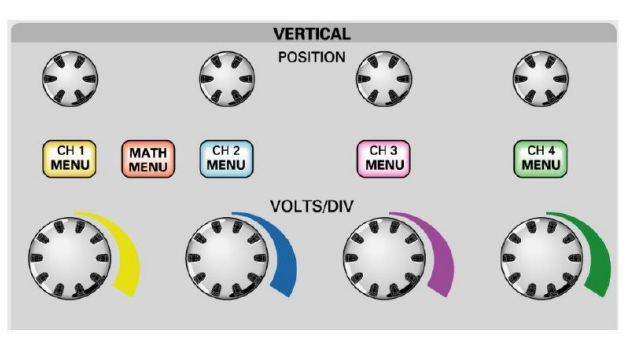

**شکل4-1 ولومهاي مربوط به کنترل عمودي** 

MENU 4CH&3CH2,CH1,CH: در این قسمت هر کانال را میتـوان در وضـعیت DC,GND,AC قرار داد. این کلید سه حالته به ما امکان می دهد که نوع خروجی را انتخاب کنیم. الف) وضعیت AC: در این حالت تنها مولفهی $\rm AC$  سیگنال نمایش داده خواهد شد و مقدار  $\rm DC$  یـا آفسـت موج حذف خواهد شد. استفاده از وضعیت AC اگرچه می تواند باعث مسدود کردن مقدار DC موج شود امـا در فرکانسهاي پایین باعث اعوجاج و به هم ریختگی شکل موج میشود، دلیل این مسئله استفاده از خـازن - های ظرفیت بالایی است که برای حذف مقدار  ${\rm DC}$  موج درون اسکوپ وجود دارد. اما اسـتفاده $مفیـد ایـن$ حالت براي اندازهگیري ریپلهاي بسیار کوچک موجود بر روي ولتاژهاي به ظاهر  $\rm DC$  می $\mu$ شد. ب) وضعیت GND: ورودي را به زمین اتصال کوتاه میکند و امکان تنظیم عمودي سطح صـفر را مـی دهـد . براي تنظیم نمودن وضعیت صفر، کلید را در حالت GND قرار داده و با کلیـد Position خـط افقـی را بـر روي صفر قرار میدهیم. اینکار را باید براي هر کانال به طور جداگانه انجام داد. ج) وضعیت DC: موج را دست نخورده و بدون تغییر به ما نشان میدهد کـه ایـن مـوج شـامل DC و AC خواهد بود. تنها مشکل وضعیت  $\rm{DC}$  اینست که امکان دارد مقدار  $\rm{DC}$  موج، مزاحم اندازهگیری دقیق مقـدار AC شود.

-1 -5-1 **کنترل افقی** 

بـا توجـه بـه شـکل (5-1) ایـن قسـمت نیـز شـامل، کلیـدهايPOSITION)حرکـت سـیگنال بصـورت افقـی )،HORIZMENU)منـوي افقـی در سـمت راسـت صـفحه نمـایش ظـاهر مـی شـود )، TO SET ZERO)تنظیم مکان افقی سیگنال بر روي صفر) و DIV/SEC)تغییر مقیاس افقی) میباشد.

# **Horizontal Controls**

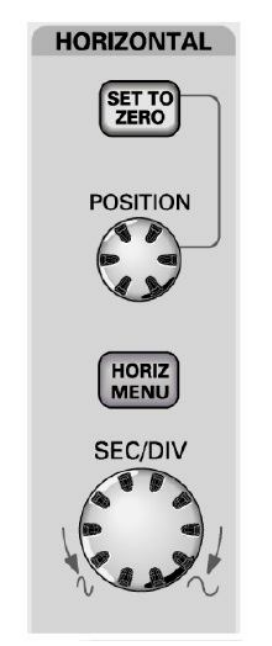

**شکل 5-1 ولومهاي مربوط به کنترل افقی** 

-1 -6-1 **کنترل تریگر** 

تریگر در اینجا به معنی زمان شروع جاروب افقی است. مـی تـوان دریـک زاویـه مشـخص ازسـیگنال ورودي، مدارتریگر را به کار انداخت تا سیگنال ورودي ازآن لحظه به بعد دیده شود. در شکل (6-1) کلید هاي مربوط به کنترل تریگر نشان داده شده است.

# **Trigger Controls**

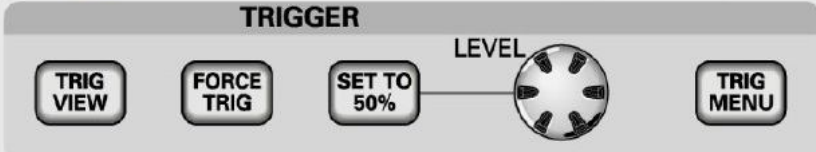

**شکل6-1 کلید هاي مربوط به کنترل تریگر** 

-1 -7-1 **دکمههاي کنترل** 

مهمترین کلیدهاي این قسمت MEASURE و AUTOSET میباشند. MEASURE: توسط این کلید منوي اندازهگیري خودکار ظاهر میشود. با استفاده از کلیدهاي بدون اسـم در سمت راست صفحه نمایش میتوان کانال و کمیت مورد نظر را انتخاب و سپس بوسیله دکمه Back بـه صفحه قبل برگشت. با تنظیم این قسمت پنج کمیت بطور خودکار اندازهگیري میشود. AUTOSET: بصورت خودکار مقیاس عمودي، مقیاس افقی و تریگر جهت نمایش شکل مـوج روي صـفحه نمایش تنظیم میشود.

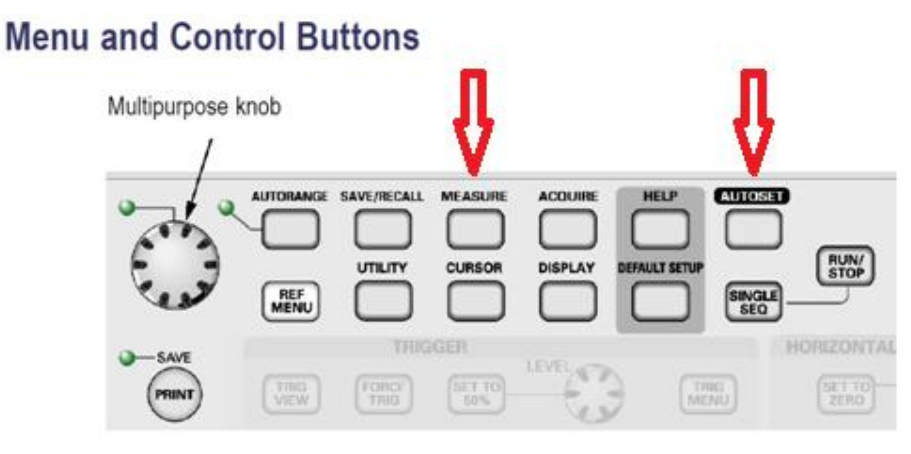

**شکل 7-1 دکمههاي کنترل** 

## -1 -8-1 **پایانههاي ورودي**

سیگنال ورودي را توسط پروب به جکهاي ورودي که در شکل (8-1) نشان داده شده، وصل میکنیم.

## **Input Connectors**

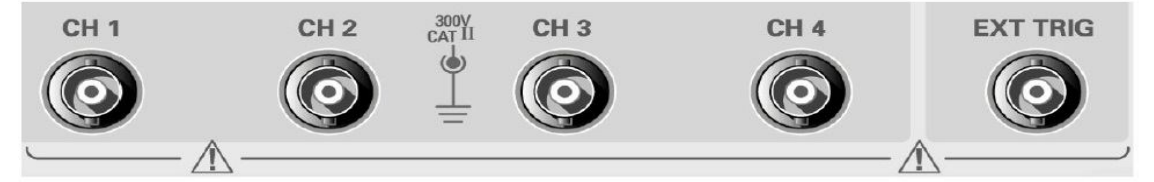

**شکل 8-1پایانههاي ورودي** 

2  $2\sqrt{2}$ 

-1 -9-1 **محاسبه ولتاژو فرکانس توسط اسیلوسکوپ**  قبل از توضیح نحوه محاسبه کمیتهاي مختلف توسط اسیلوسکوپ، موارد زیر یادآوري میشود: دامنه $^3$ ، ماکزیمم ولتاژی است که سیگنال دارد. نام دیگر آنPeak voltage میباشد. پیک تا پیک<sup>4</sup>، دو برابر مقدار دامنه یا پیک ولتاژ میباشد. دوره تناوب<sup>5</sup>، زمانی است که برای طی شدن یک سیکل کامل نیاز است. در ولتاژ متناوب، ولتاژ از صفر شروع شده به پیک مثبت میرسد، دوباره به صـفر رسـیده و سـپس بـه پیـک منفی میرسد. لذا در بیشتر اوقات، ولتـاژ از مقـدار پیـک ولتـاژ کمتـر اسـت . بنـابر این از یـک مقـدار ولتـاژ موثر $\rm\left(V_{RMS}\right)^{6}$ استفاده می $\rm\,$ نیم. مقدار ولتاژ موثر برابر است با:  $\frac{\mathbf{v}_P}{\mathbf{w}_S} = \frac{\mathbf{v}_P}{\sqrt{2}} = \frac{\mathbf{v}_P - \mathbf{p}}{2\sqrt{2}}$  $V_{RMS} = \frac{V_P}{\sqrt{2}} = \frac{V_{P-P}}{2\sqrt{2}}$ 

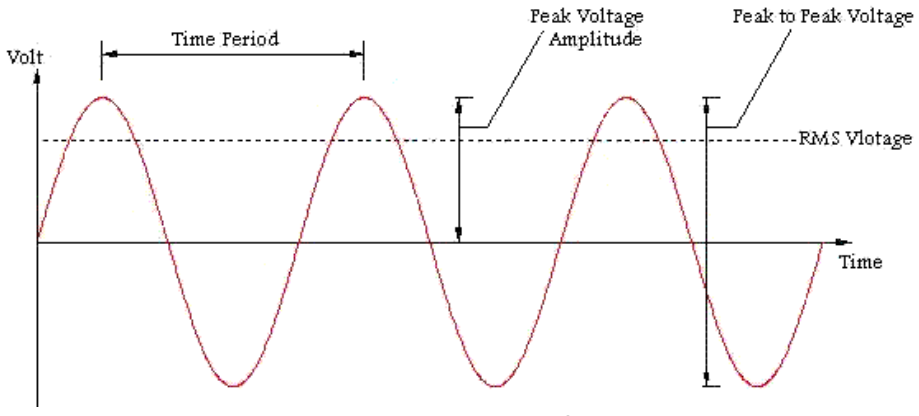

**شکل9-1مشخصات مهم یک سیگنال** 

با زدن کلیدAUTOSET بصورت خودکار مقیاس عمودي، مقیاس افقی و تریگر جهت نمایش شـکل مـوج روي صـفحه نمـایش تنظـیم مـیشـود و سـیگنال نمـایش داده مـیشـود. در غیـر اینصـورت در قسـمت Horizontal، با تغییر کلید DIV/SEC مقیاس خانههاي افقـی را تغییـر داده تـا چنـد دوره تنـاوب را در صفحه اسیلوسکوپ داشته باشیم، همچنین در قسمت Vertical نیز با تغییر کلیـد DIV/VOLT مقیـاس خانههاي عمودي را تغییر میدهیم تا ماکزیمم و مینیمم شکل موج را در صفحه اسیلوسکوپ ببینیم. توسـط کلید MEASURE منوي اندازهگیري خودکار ظاهر میشود. با استفاده از کلیدهاي بـدون اسـم در سـمت راست صفحه نمایش میتوان کانال و کمیت مورد نظر را انتخاب و سپس بوسیله دکمـه Back بـه صـفحه قبل برگشت. به این ترتیب اندازهگیري بطور خودکار انجام میشود.

3-Amplitude

-

- 4-Peak to Peak voltage
- 5-Time period
- 6-Root Mean Square

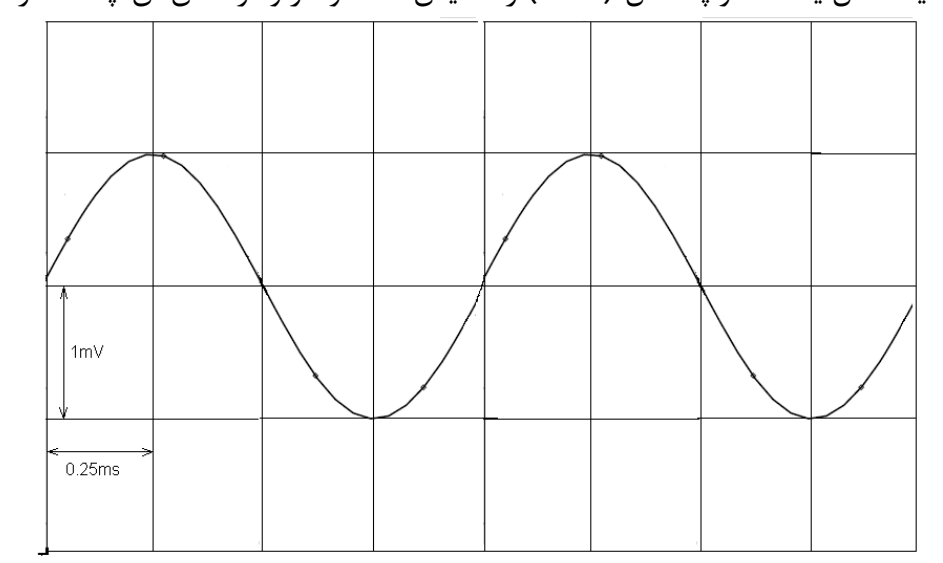

مثال: فرض کنید کانال یک اسکوپ شکل (10-1) را نمایش دهد، ولتاژ و فرکانس آن چه مقدار است؟

**شکل 10-1 مثالی از یک شکل موج روي صفحه اسکوپ** 

 $1\text{mV}$  کانال یک، روی  $1\text{mV}$  است یعنی هر یک خانه عمودی از صفحه نمایش اسکوپ برابر با  $1\text{mV}$ است، از آنجایی که پیک این سیگنال یک خانه است، بنابراین دامنه ولتاژ آن برابر است با:  $V_{P-P} = 2 \times 1 mV = 2 mV$  $V_m = 1 \times 1 mV = 1 mV$ کلیـدDIV/SECروي ms0.25 اسـت بنـابراین هـر یـک خانـه افقـی از صـفحه نمـایش اسـکوپ برابـر بـا ms0.25است، از طرفی یک دوره تناوب این سیگنال چهار خانه است، بنـابراین دوره تنـاوب و فرکـانس آن برابر است با:

$$
T = 4 \times 0.25 \, \text{ms} = 1 \, \text{ms} \rightarrow f = \frac{1}{T} = 1 \, \text{k} \, \text{Hz}
$$

### -1 -10-1**اختلاف فاز دو موج در حالت Y-X)مشخصه انتقالی)**

اگر اسکوپ را درحالتY-X قرار دهیم محور زمان حذف شده و دو کانال بر حسب یکدیگر نمایش داده می- شوند. درواقع آنچه بر روي صفحه نمایش اسکوپ نشان داده میشود، مشخصهي انتقالی بین دو نقطـه اسـت که محور افقی معرف تغییرات کانال 1CH و محور عمودي نمایش دهنده تغییرات کانال 2CHاست. نمونه- اي از اختلاف فازهاي مختلف در شکل (11-1) آمده است:

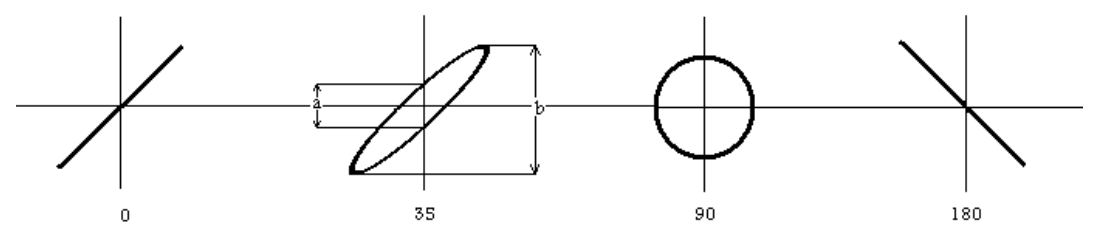

**شکل 11-1 نمونه اي از اختلاف فاز سیگنال هاي مختلف در حالت Y-X** 

-١ -٢ **مولتیمتر** ٧

این دستگاه به این علت مولتیمتر نامیده میشود که میتواند چندین کمیت را اندازهگیري نماید. کمیتهایی مانند ولتاژ ${\rm DC}$  و  ${\rm AC}$ (م  ${\rm DC}$  و  ${\rm DC}$  و  ${\rm DC}$ )، مقاومت، ظرفیت خازن، ولتاژ آستانه دیود... باید توجه داشـت که ولتمترها(آمپرمترها)يAC مقدار موثر ولتاژ(جریان) را نشان میدهنـد . شـکل (12-1) نمونـه اي از یـک مولتیمتر دیجیتال است.

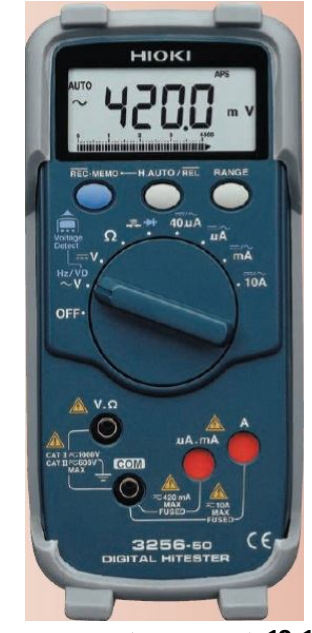

**شکل12-1 یک نمونه مولتی متر دیجیتال** 

این دستگاه کمیتی را اندازهگیري میکند که سلکتور(کلید گردان) نشان میدهد. به این معنی که سلکتور در محدوده اهم، دستگاه را اهممتر، در محدوده ولت، دستگاه را ولتمتر و در محدوده آمپر، دستگاه را آمپرمتر مینماید. به همین علت اگر اشتباها سلکتور در محدوده مثلا آمپرمتر قرار داده شود و از آن به صورت ولت- متر(بطور موازي) استفاده شود و یا بلعکس باعث خرابی دستگاه میشود. براي اندازهگیري هر کمیت ابتدا سلکتوررا در قسمت مورد نظر قرار میدهیم. سپس با توجه به علائم مشخص شده در قسمت زیر ترمینالها، اتصالات را برقرار مینماییم(بطور مثال براي اندازهگیري جریانهایی در حد میلیآمپر، اتصالات را به دو سر Com و mA وصل میکنیم) و در نهایت مقدار نشان داده شده را میخوانیم. توجه: براي اندازهگیري ولتاژ، ولتمتر بصورت موازي و براي اندازهگیري جریان، آمپرمتر بصورت سري در مدار قرار میگیرد.

-7-Multimeter

## -١ -٣ **منبع تغذیه DC ٨**

منبع تغذیه<sup>9</sup> ولتاژ متناوب برق شهر را به ولتاژ مستقیم تبدیل میکند. . منابع تغذیه آزمایشگاهی اغلب از نوع قابل تنظیم میباشند به این معنی که برحسب نیاز میتوان ولتاژ خروجی را تغییر داد. شکل(13-1) یک منبع تغذیه DC دوبل را نشان میدهد. این منبع دو ولتاژ DC متغیر صفر تا 60 ولت (3آمپر) و یک ولتاژ ثابت 5 ولت (3آمپر) تولید می کند.

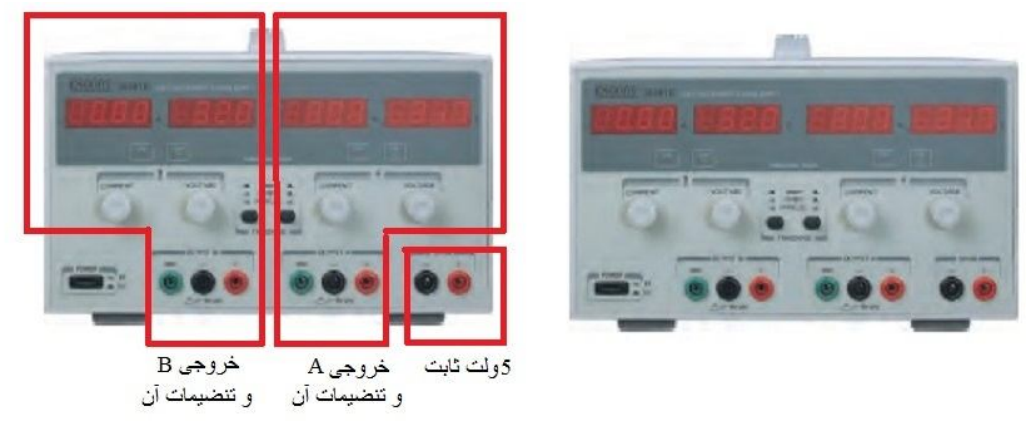

**شکل13-1 منبع تغذیه DC** 

در دو قسمت A و B، میزان ولتاژ خروجی و همچنین میزان جریان کشیده شده از منبع بصورت دیجیتال قابل رویت است. حداکثر جریان را توسط پتانسیومتري که با عبارت CURRENT مشخص شده است می- توان تغییر داد. از دو پایانه، مثبت و منفی میتوان ولتاژ متغییر را دریافت نمود. توجه: هیچ وقت یک قطعه نیمه هادي مانند دیود را با منبع تغذیه به صورت موازي نبندید. قبل از اتصال مدار به منبع تغذیه، ابتدا ولتاژ خروجی را بر روي مقدار مورد دلخواه تنظیم نموده و سپس مدار را به منبع تغذیه وصل کنید.

-١ -٤ **فانکشن ژنراتور ١٠**

دستگاهی است که انواع سیگنالهاي مربعی، مثلثی و سینوسی را با فرکانس و دامنههاي دلخواه ایجاد می- کند. شکل (14-1) یک نمونه فانکشن ژنراتور را نمایش می دهد.

<sup>-</sup>٨ -Direct Current

<sup>&</sup>lt;sup>1</sup>-Power Supply

١٠ -Function Generator

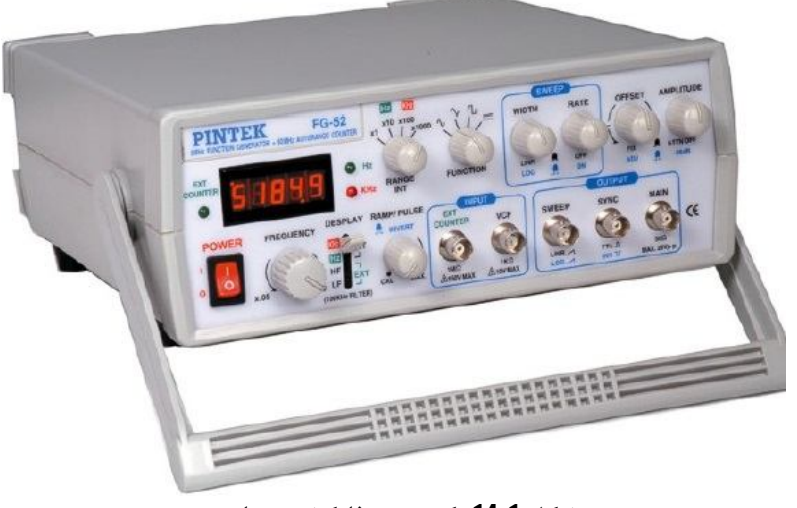

**شکل 14-1 یک نمونه فانکشن ژنراتور** 

براي تولید شکل موج مورد نظر ابتدا باید نوع شکل موج را با سلکتور FUNCTION انتخاب کرده سپس با سلکتور RANGE محدوده فرکانس را مشخص کرده و با ولوم FREQUENCY مقدار فرکانس مورد نظر را تنظیم کرد. با بیرون کشیدن ولوم AMPL، دامنه به میزان 20db کاهش می یابد. با بیرون کشیدن ولـوم OFFSET میتوان مقدار آن را دقیق تنظیم نمود. چراغهاي کنار صفحه نمایش، نشانگر واحد عـدد نشـان داده شده است. مثلا اگر نمایشگر عدد 100 رانشان میدهد و چراغ KHz روشن است به معناي KHz100 است.

## **ب) آشنایی با قطعات الکترونیک**

#### -١ -٥ **مقاومت**

-1 -1-5 **تشخیص مقدار مقاومت بوسیله نوارهاي رنگی** 

در مقاومتهاي توان پایین به دلیل ابعاد کوچک مقدار مقاومت و تولرانس را بوسیله نوار رنگی مشـخص مـی - کنند. معمولترین آنها روش چهار نواري است که براي مقاومتهاي با تولرانس %2 به بالا استفاده میشـود . در این روش از دو رنگ اول براي عدد، رنگ سوم براي ضریب و رنگ چهارم براي تـ ولرانس اسـتفاده مـی شـود . براي مقاومتهاي دقیق و خیلی دقیق معمولا از روش پنج نواري استفاده میشود. در ایـن روش سـه نـوار اول عدد مقاومت، رنگ چهارم براي ضریب و رنگ پنجم براي تولرانس استفاده می شود. در شـکل معنـی رنگهـا آمده است. منظور از None بدون رنگ است.

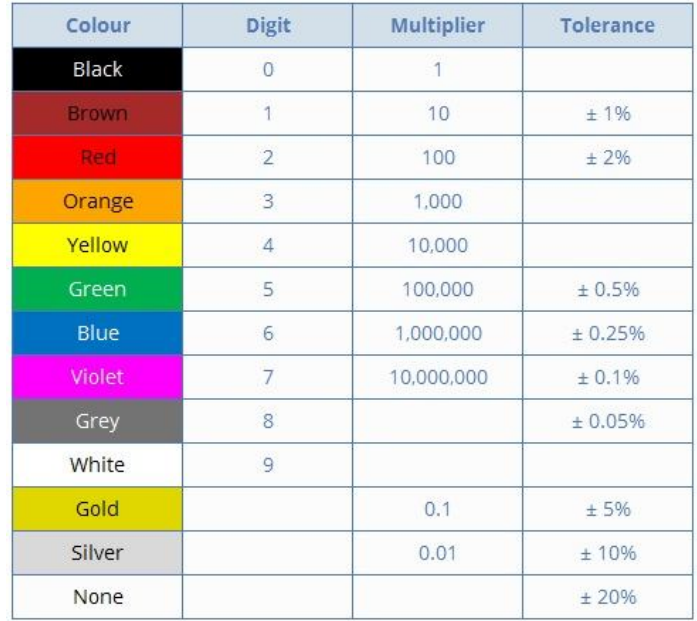

#### **جدول -1 1 نوارهاي رنگی روي مقاومت**

### -1 -2-5 **توان مجاز مقاومت**

منظور از آن بیشترین توانی است که یک مقاومت به طور دائم میتواند تحمل کنـد. در شـکل(1-15) چنـد مقاومت کربنی با توانهاي متفاوت نشان داده شده است.

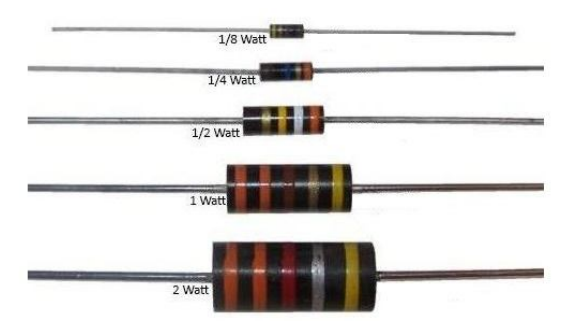

**شکل15-1 اندازه مقاومتها بر حسب وات**

۱ - ۲ - خازن<sup>11</sup>

-1 -1-6 **خازن ثابت** 

این خازنها داراي ظرفیت معینی هستند که در وضعیت معمولی تغییر پیدا نمی کننــد. خازنهـاي ثابـت را بـر اساس جنس عایق به کار رفته در آنها تقسیم بندي و نـام گـذاري مـی کننـد . وجـه تمـایز اصـلی خازنهـاي الکترولیتی و غیر الکترولیتی(سرامیکی، میکایی و ورقهاي) در اینست که خازنهاي الکترولیتـی داراي پلاریتـه میباشند به این معنی که تنها در یک جهت میتوان شارژ نمود. روي بدنه خازن کنار پایه منفـی، علامـت – نوشته شده است. مقدار واقعی ظرفیت و ولتاژ قابل تحمل آنها نیز روي بدنه درج شده است.چنانچـه خـازن بصورت معکوس در مدار قرار گیرد لایه اکسید آلومینیوم از بین رفته و خازن تبدیل به یک هادي میشـود و پس از آن محلول الکترولیت تجزیه شده و در اثر گاز ایجاد شده خازن منفجـر مـی شـود (در صـورتیکه ولتـاژ معکوس از یک دهم ولتاژ مجاز خازن بیشتر نباشد مسئله خاصی ایجاد نمیشود). ولتاژ مجاز(حداکثر ولتـاژي که میتوان به آن اعمال نمود) خازنهاي الکترولی بر روي آن نوشـته مـی شـود . خازنهـاي سـرامیکی عدسـی معمولا داراي ولتاژ مجاز 50 ولت هستند.

-1 -2-6 **تشخیص مقدار ظرفیت خازن از روي رمز عددي**  مقدار ظرفیت خازنها، با یکی از روشهاي زیر بر روي بدنه خازن درج میشوند: الف) ظرفیت و واحد بر روي خازن قید میشود. ب) اگر واحد ظرفیت قید نشود و عدد مزبور از یک کوچکتر باشد ظرفیت برحسب میکروفاراد است. ج) اگر واحد ظرفیت قید نشود و عدد مزبور بزرگتر از یک باشد ظرفیت برحسب پیکوفاراد است د) اغلب در مورد خازنهاي سرامیکی عدسی 100 پیکوفاراد به بالا معمولا بـه صـورت یـک عـدد سـه رقمـی مشخص میشود که دو رقم اول عدد و رقم سوم ضریب(تعداد صفر) را بر حسب پیکوفاراد مشخص میکند.

<sup>-</sup><sup>11</sup>-Capacitor

## -١ -٧ **دیود** ١٢

در اتصال n-p سمت p را آند و سمت n را کاتد مینامند. شکل (16-1) نماد مداري یک دیـود معمـولی را نشان مے دھد.

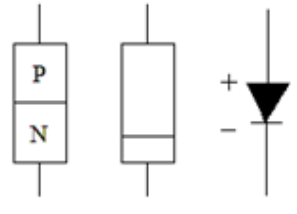

**شکل 16-1 نماد مداري دیود** 

-1 -1-7 **تشخیص پایهها و سالم بودن دیود** 

با توجه به اینکه دیود، یک اتصال n-p است، اگر دیود بصورت مستقیم بایاس شـود مقاومـت کمـی از خـود نشان میدهد و در حالت بایاس معکوس مقاومت بینهایت دارد. براي شناسایی سرهاي دیود، توسط مولتیمتر دیجیتال لازم است دو سر دیود را به سرهاي com و V مولتیمتر وصـل کنـیم و مـولتی متـر را در قسـمت تست دیود قرار دهیم. اگر ولتاژ آستانه قابل مشاهده باشد نتیجه میگیریم که دیود در بایاس مستقیم بوده و آند به ولتاژ مثبت و کاتد به ولتاژ منفی وصل شده است. در غیر اینصورت لازم است جهت دیود را معکوس - کنیم. در این حالت اگر مولتیمتر مقداري نشان نداد، دیود سالم نیست.

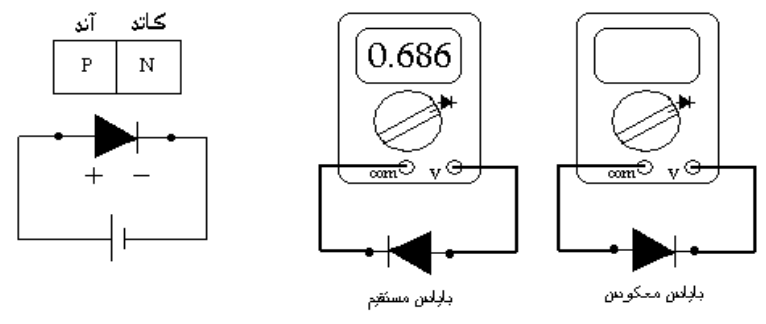

**شکل17-1 تشخیص پایههاي دیود و عیبیابی** 

توجه: برای آنکه اثر مقاومت  $R_{\rm f}$  توسط اهممتر مشهود گردد، باید ولتاژ مدار باز اهممتر از ولتاژ آسـتانه دیـود بزرگتر باشد. این شرط در مورد اهممتر آنالوگ همواره برقرار بوده ولی در مـورد اهـم متـر دیجیتـال همیشـه صادق نیست. بنابراین در آزمایشگاه الکترونیک با مولتیمترهاي دیجیتال نمیتوان مقاومت دیود را در بایاس مستقیم و معکوس اندازهگیري نمود.

-12-Diode

## ۱-۸- ترانزیستور<sup>۱۳</sup>

ترانزیستور از دو اتصال n-p تشکیل شده است که در شکل (18-1) اتصال ترانزیستورهاي BJT نشـان داده شده است، بنابراین تست آن مشابه دیود است.

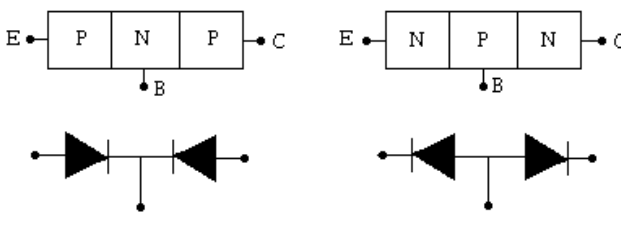

**شکل18-1ترانزیستورهاي BJT** 

براي تست ترانزیستورهاي  $\operatorname{BJT}$ ، مولتی $\pi$ ر را روي قسمت دیود گذاشـته از سـرهاي  $\operatorname{com}$  و  $\operatorname{V}$  مـولتی $\pi$ ـر استفاده میکنیم، باید پایههاي ترانزیستور را دوتا دوتا تست کنیم، پایهاي که با هر دو پایه دیگر مقدار داشت بیس میباشد. از دوپایه دیگر هر کدام ولتاژش نسبت به بیس بیشتر بود امیتر و دیگري کلکتور میباشد. براي تشخیص نوع ترانزیستور دو حالت وجود دارد: الف) اگر بیس به سر V مولتیمتر وصل شود و سـر Com را به دو پایه دیگر ترانزیستور وصل کنیم، در صورت نمایش ولتاژ توسط مولتیمتر ترانزیستور نـوع npn اسـت . ب) اگر بیس به سر Com مولتیمتر وصل شود و سر V را بـه دو پایـه دیگـر ترانزیسـتور وصـل کنـیم، در صورت نمایش ولتاژ توسط مولتیمتر ترانزیستور نوع pnp است.

۱ -۹- برِد بُرد<sup>14</sup>

برِدبرد نوعی برد الکترونیکی است، که به وسیلهي آن میتوان اجزاي الکترونیکی متعدد را به یکدیگر متصـل کرد.در شکل (19-1) یک نماي کلی از سوراخ هاي متصل به هم در یک برد برد، ترسیم شـده اسـت . بـراي استفاده از آيسیها، باید آنها را در قسمت وسط طوري قرار دهیم که پایههاي آن در دو طرف با یکـدیگر در تماس نباشند. دو ردیف بالا و پایین نیز که به هم متصل هستند معمولاً براي تغذیـه ي مثبـت و منفـی بـرد استفاده میشوند.

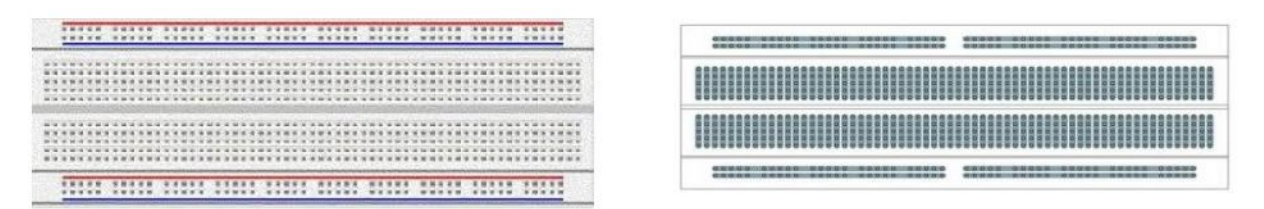

**شکل 19-1 نماي کلی از برد برد** 

<sup>-</sup><sup>13-</sup>Transistor

<sup>&</sup>lt;sup>14</sup>-BreadBoard